# Úvod

Memeo Instant Backup představuje jednoduché řešení zálohování pro celý digitální svět. Automatickým a nepřetržitým zálohováním vašich cenných souborů na disku C aplikace Memeo Instant Backup chrání vaše data a umožňuje obnovit všechny soubory, když se něco stane s vaším počítačem. Vaše digitální soubory jsou důležité, proto je chraňte pomocí aplikace Memeo Instant Backup.

# **Krok 1: Vytvořte si bezplatný účet Memeo**

# **Krok 2: Připojte vaše úložné zařízení k počítači**

Memeo Instant Backup umožňuje zálohovat soubory nacházející se na jednotce C na externí pevný disk, jednotku USB Flash nebo na síťové zařízení. Po připojení software detekuje zařízení a vybere to, na kterém bude k dispozici nejvíce místa. Případně můžete vybrat jiné úložné zařízení z rozbalovací nabídky.

Po instalaci Memeo Instant Backup automaticky prohledá diskovou jednotku C vašeho počítače a zobrazí podrobný soupis souborů k zálohování ve sloupcovém grafu. Měřič ukládání zase zobrazí množství místa potřebného k zálohování spolu s množstvím místa, které je k dispozici na vybraném úložném zařízení.

**Tip:** Nechcete-li zálohovat všechny soubory nacházející se na jednotce C, klikněte na Rozšířené možnosti a vyberte požadované složky.

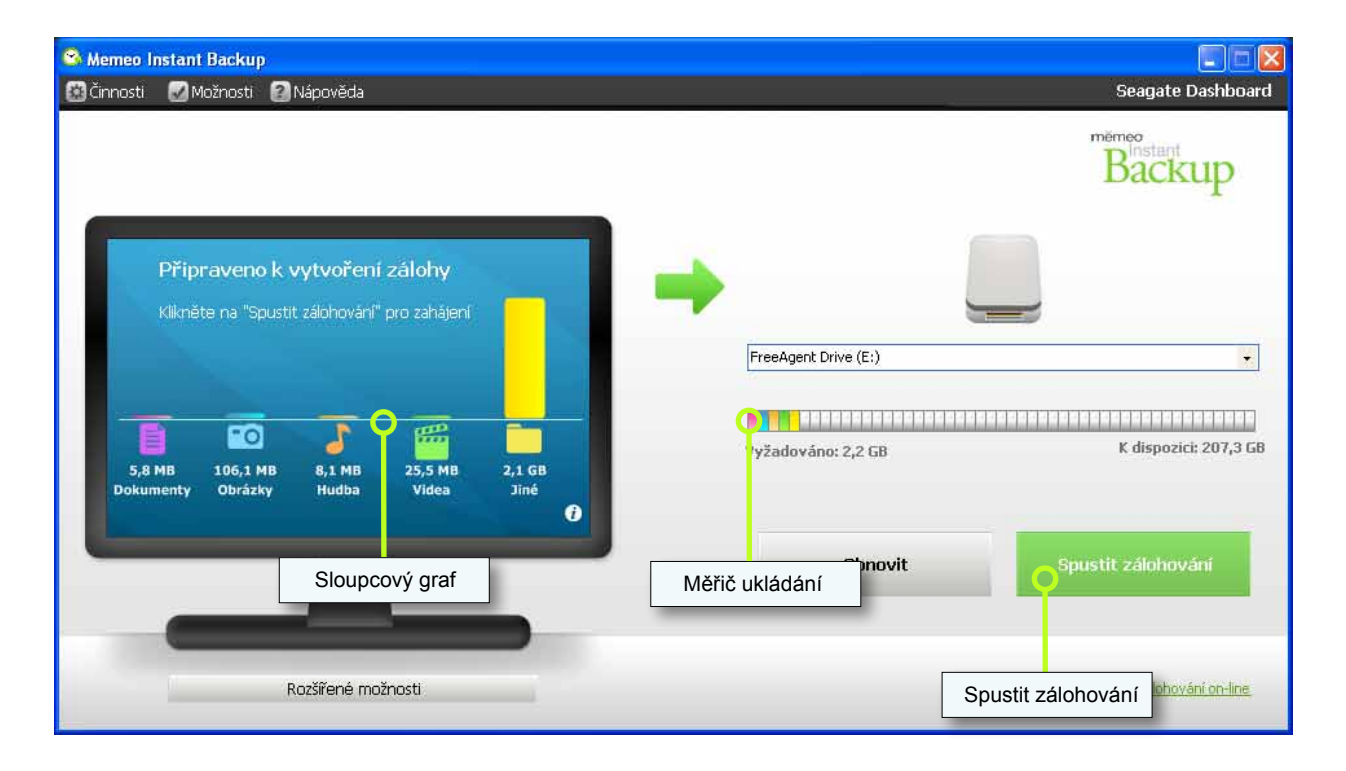

# **Krok 3: Klikněte na Spustit zálohování**

Na tlačítko Spustit zálohování můžete kdykoli kliknout a spustit zálohování – i před dokončením prohledávání, pokud jste si jisti, že na úložném zařízení je dostatek místa.

# měmeo

**TÍMTO JSTE HOTOVI! Memeo se automaticky postará o zbytek.**

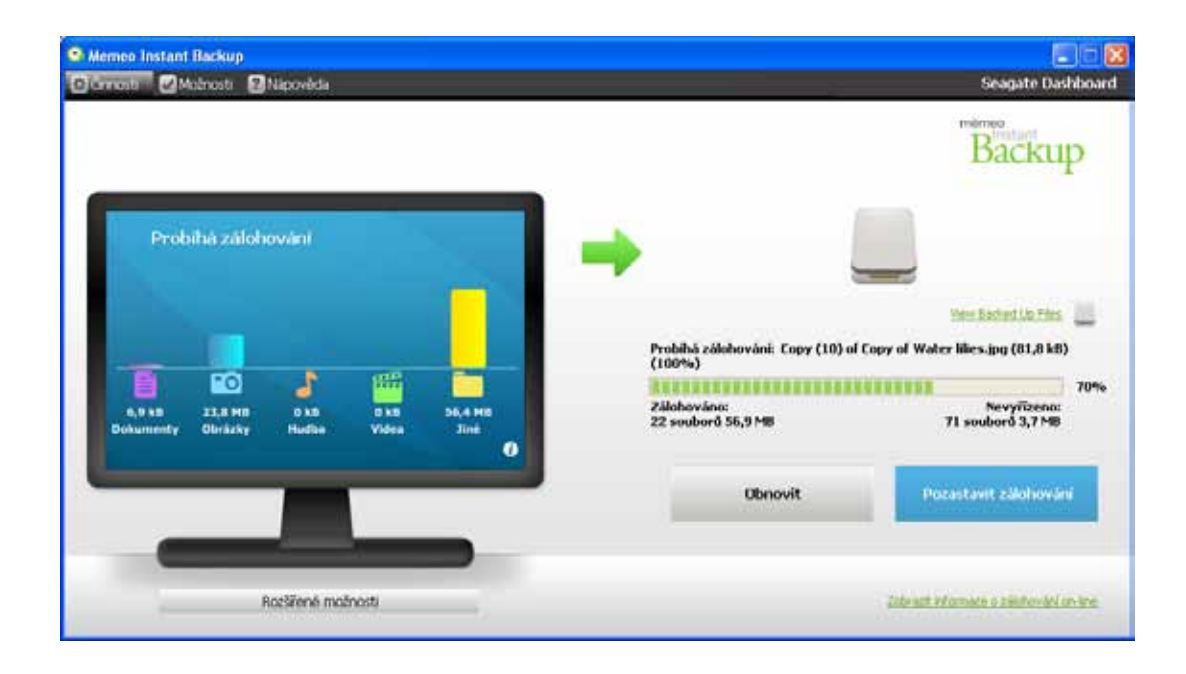

Po dokončení se na obrazovce objeví zpráva "Zálohování dokončeno".

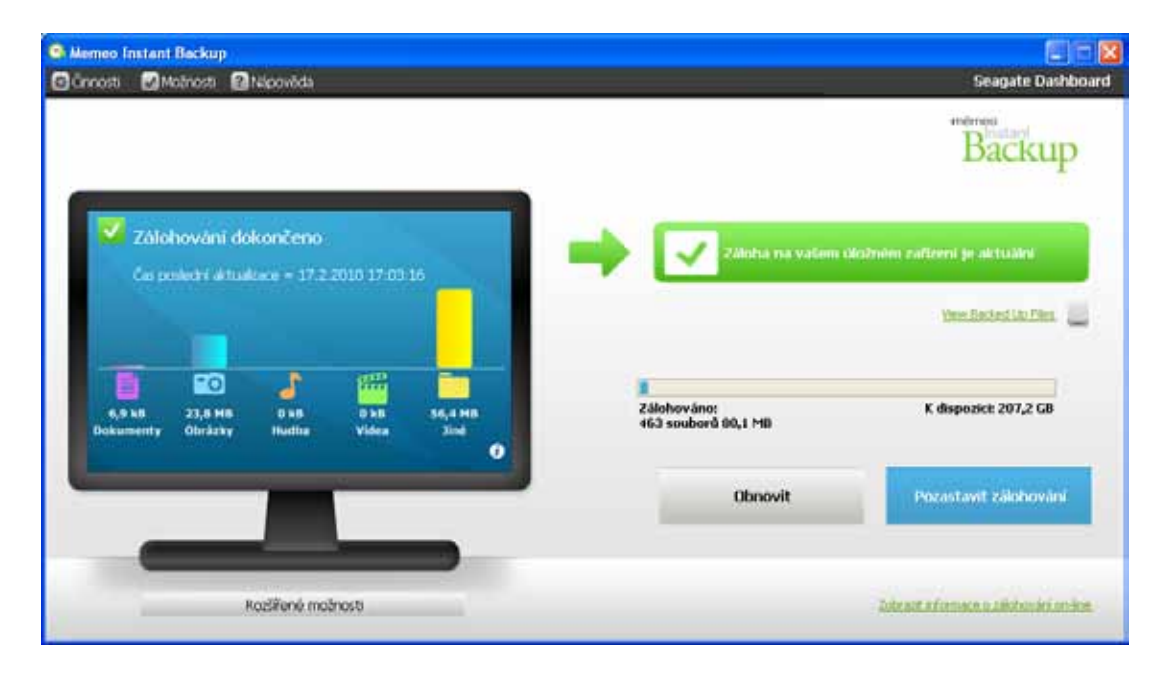

Dojde-li k přidání souborů nebo úpravě a uložení stávajících souborů, Memeo Instant Backup automaticky provede zálohu změněných souborů. Nemusíte se obávat, ani když zrovna není připojeno úložné zařízení. Technologie Memeo LifeAgent zaznamená stopu veškerých změn a provede jejich zálohu, jakmile se úložné zařízení připojí.

## **Obnovení vašich dat**

Nastane-li situace, že se něco stane s vaším počítačem, nebo když budete potřebovat obnovit vaše data do jiného počítače, postupujte následovně.

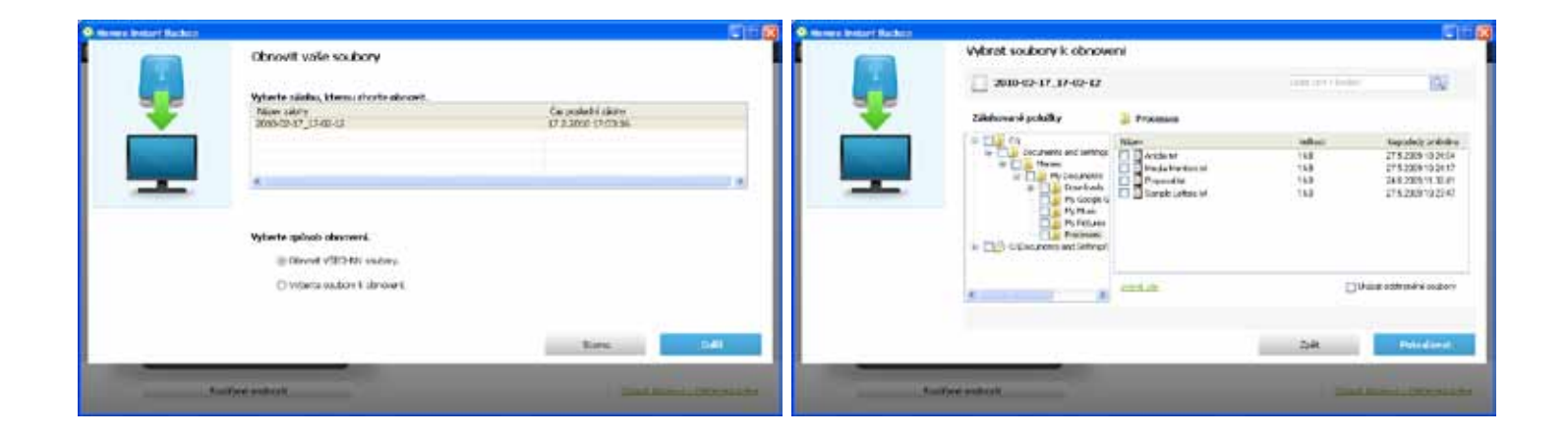

#### **Pokud máte stále nainstalovanou aplikaci Memeo Instant Backup s aktivním zálohováním:**

- 1. Připojte úložné zařízení.
- 2. Klikněte na tlačítko Obnovit.
- 3. Vyberte, zda chcete obnovit všechny soubory zálohy, nebo pouze některé. Klikněte na Další.
- 4. Chcete-li vybrat jen určité soubory, zaškrtněte políčka vedle souborů, které chcete obnovit. Klikněte na Pokračovat.
- 5. Zvolte obnovení souborů buď do jejich původního umístění, anebo do nové složky. Klikněte na Obnovit.
- 6. Vaše soubory a složky budou obnoveny do vybraného cílového umístění.

Tip: Vyskytnou-li se chyby v důsledku obnovení souborů do složek určených pouze ke čtení v původním umístění, zvolte obnovení souborů do jiného umístění než původního. K tomu zpravidla dochází, když se snažíte obnovit soubory jiných uživatelů. Tyto soubory můžete obnovit po přihlášení k počítači pod jiným uživatelem.

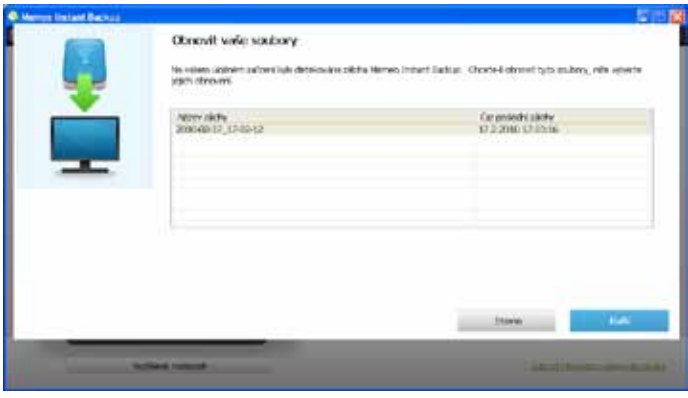

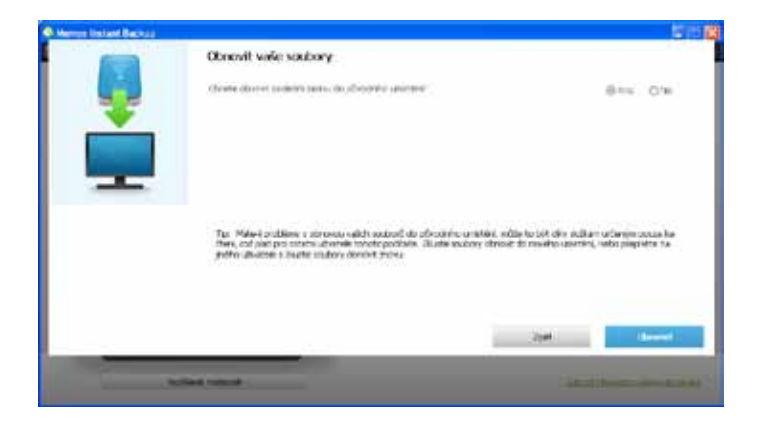

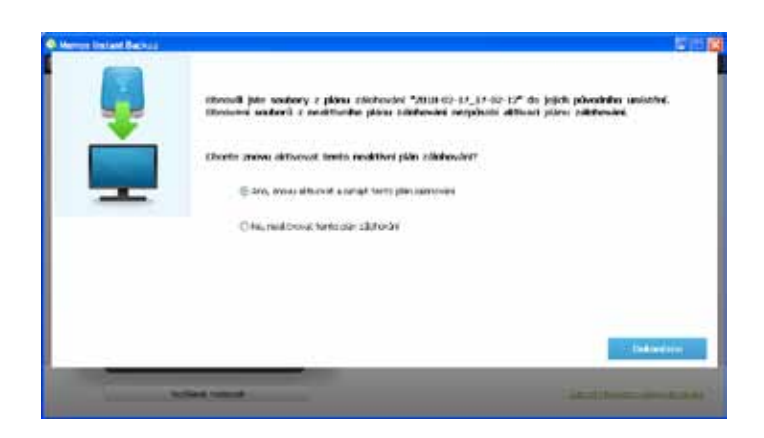

# **Pokud aplikace Memeo Instant Backup není nainstalovaná na počítači:**

- 1. Znovu nainstalujte Memeo Instant Backup. Můžete si ji stáhnout po přihlášení k vašemu on-line účtu Memeo. (http://me.memeo.com)
- 2. NEKLIKEJTE na Spustit zálohování, abyste nezahájili novou zálohu.
- 3. Klikněte na tlačítko Obnovit.
- 4. Vyberte zálohu, ze které chcete obnovit položky. Klikněte na Další.
- 5. Zvolte obnovení souborů buď do jejich původního umístění, anebo do nové složky. Klikněte na Obnovit. Vaše soubory a složky budou obnoveny do vybraného cílového umístění.
- 6. Pokud jste obnovili soubory do původního umístění, zvolte, zda byste chtěli i znovu aktivovat vaše zálohování. Klikněte na Dokončeno.

# **Další tipy**

## **Jak zaregistruji aplikaci Memeo Instant Backup?**

Používáte-li zkušební verzi Memeo Instant Backup a zakoupili jste si produktový klíč pro registraci produktu, vyberte "Registrovat" v nabídce Nápověda a zadejte 30místný alfanumerický klíč do uvedených polí. Mějte na paměti, že produktový klíč může obsahovat číslice 0 a 1, ale nebude obsahovat písmena O a I.

# **K čemu slouží účet Memeo?**

Po vytvoření účtu Memeo si můžete prohlížet informace Memeo Instant Backup on-line. Můžete si prohlížet stav zálohování, máte přístup k vašemu produktovému klíči a odkazu na stažení softwaru pro případ opakované instalace a můžete si prohlížet historii nákupů. Vlastnictví účtu Memeo dále znamená, že budete pravidelně informování o nových aktualizacích, nových verzích a o pomocných nástrojích. Stačí v softwaru kliknout na "Zobrazit informace o zálohování on-line" nebo přejít na stránku http://me.memeo.com a přihlásit se vaším účtem Memeo.

### **Jsou některé soubory vyloučeny ze zálohování?**

Ze zálohování jsou vyloučeny následující soubory: programové soubory, dočasné soubory, soubory protokolů, virtuální soubory pevných disků a systémová složka Windows.

### **Jak mohu zapnout nebo vypnout překryvná upozornění?**

Memeo Instant Backup nabízí překryvná upozornění pro souhrn denní zálohy a pro stav zálohování jednotlivých souborů. Chcete-li zapnout či vypnout určitá upozornění, přejděte do nabídky Nastavení a vyberte "Ukázat upozornění". Upozornění, mající vedle sebe značku zaškrtnutí, jsou zapnutá. Kliknutím na upozornění jej můžete vypnout nebo zapnout.

### **Jak mohu zobrazit záložní soubory na svém úložném zařízení pro ujištění, zda tam skutečně jsou?**

Můžete kliknout na "Cíl" napravo pro otevření Průzkumníka Windows a prohlédnout si soubory, pokud se chcete přesvědčit, zda byly zálohovány. Je ale důležité, abyste nepřesouvali ani neupravovali soubory na vašem úložném zařízení, jinak by mohlo dojít k problémům při jejich budoucím obnovování.

### **Co se stane, když zašifruji svou zálohu a budu potřebovat soubory obnovit?**

Pokud zašifrujete zálohu pomocí šifrování 3DES z nabídky Rozšířené možnosti, budete vyzváni k vytvoření hesla. Zašifrované soubory budete moct obnovit pouze pomocí aplikace Memeo Instant Backup a tohoto hesla. Nezapomeňte, že Memeo nemůže nijak vyvolat vaše heslo, a proto při zapomenutí hesla nebudete moct vaše data obnovit. K šifrovaným souborům nelze přistupovat přímo na vašem úložném zařízení; k souborům získáte přístup jedině jejich obnovením.